## شرکت آسان سیستم مبنا **www.easysoft.ir**

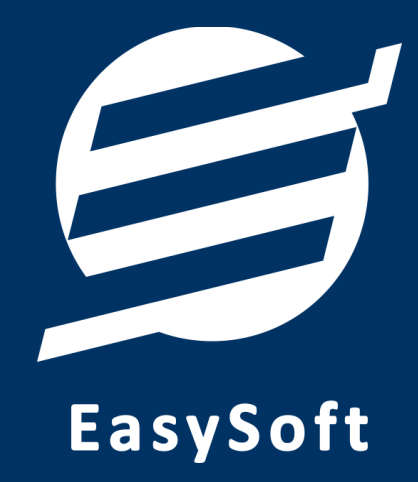

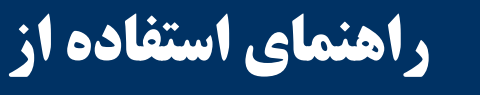

**نرم افسار فرمول یاب آسان**

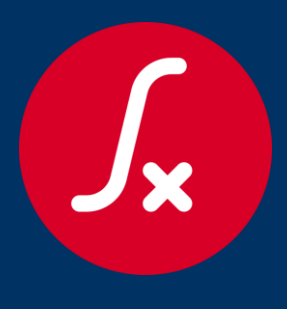

راهنمای استفاده از نرم افزار فرمول یاب آسان

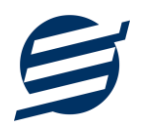

با استفاده از نرم افزار برنامه فرمول یاب آسان می توان با وارد کردن داده های خام مناسبت ترین فرمول را بدست آورد. به این صورت که ابتدا باید داده های مورد استفاده تهیه گردیده و در فایل txt ذخیره گردد و پس از مشخص کردن تعداد پارامترها داده ها از طریق دکمه بارگذاری وارد نرم افزار گردد.

داده های مورد استفاده باید بصورت استاندارد در فایل ذخیره شوند به این صورت که هر ردیف داده (پارامترها و نتیجه) در یک سطر قرار گرفته و با کاراکتر ویرگول از یکدیگر جدا شوند و آخرین رقم هر سطر باید مقدار نتیجه برحسب مقادیر پارامترها باشد. به عنوان مثال داده های زیر مربوط به p0+p1 می باشد.

5,49,54 51,-36,15 24,-22,2 0,80,80 25,21,46

تصویری از نرم افزار پس از وارد کردن داده ها در زیر نشان داده شده است.

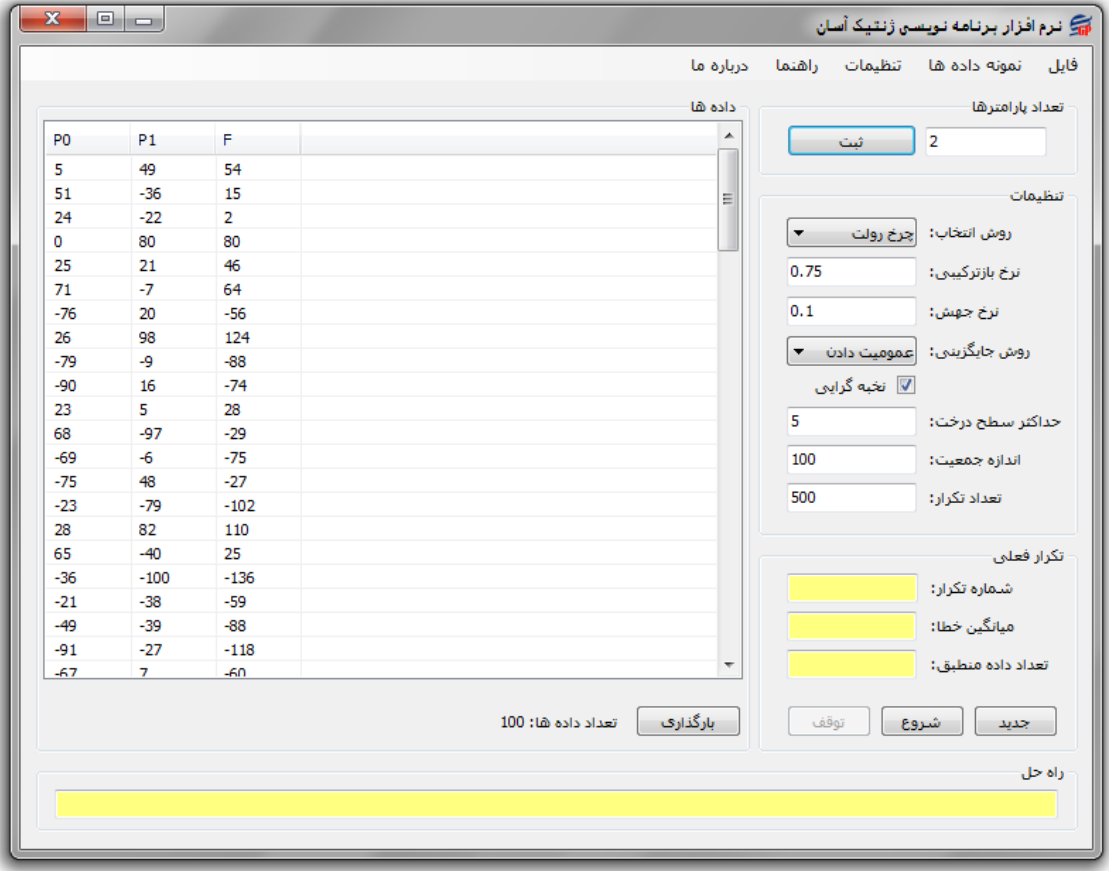

همچنین، برای بررسی بهتر می توان از نمونه داده های موجود در نرم افزار استفاده کرد (از طریق منو قابل دسترسی است). پس از وارد کردن داده ها باید از طریق منوی تنظیمات و فرم مجموعه توابع، توابعی که فرمول خروجی باید بر اساس آنها ساخته شود مدیریت کرد که در شکل زیر نشان داده شده است. می توان از طریق دکمه های اضافه و حذف اینکار را اًجام داد.

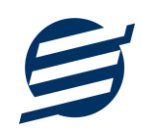

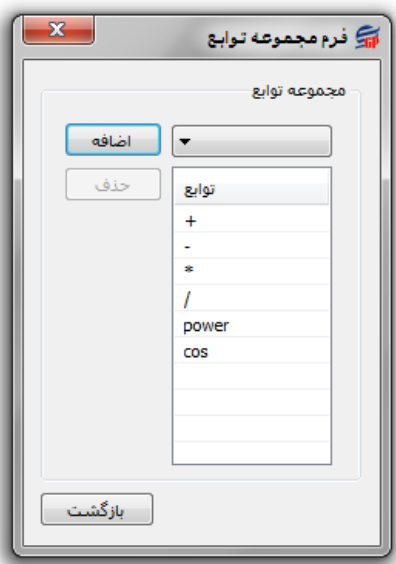

جهت اجرای برنامه ابتدا از قسمت تنظیمات صفحه اصلی، تنظیمات مربوط به آیتم های برنامه نویسی ژنتیک وارد می شود (راهنما و آموزش برنامه نویسی ژنتیک در فایل جداگانه توضیح داده شده و از طریق منوی راهنما قابل دسترسی می باشد). سپس، از طریق دکمه شروع برنامه اجرا می شود. همچنین می توان از طریق دکمه توقف حالت اجرای برنامه را به حالت تعلیق در آورد. در نهایت، نرم افزار با استفاده از برنامه نویسی ژنتیک مناسبترین فرمول را برای داده های وارد شده پیدا می کند. برای کارایی بهتر می توان با چندین بار اجرای برنامه، فرمول های مناسبتری بدست آورد. با استفاده از منوی فایل و قسمت ذخیره می توان راه حل نهایی نرم افزار به همراه آیتم های تنظیمات و نحوه پیشرفت را ذخیره کرد. شکل زیر تصویری از نرم افزار پس از اجرای کامل آن و یافتن فرمول را نشان می دهد.

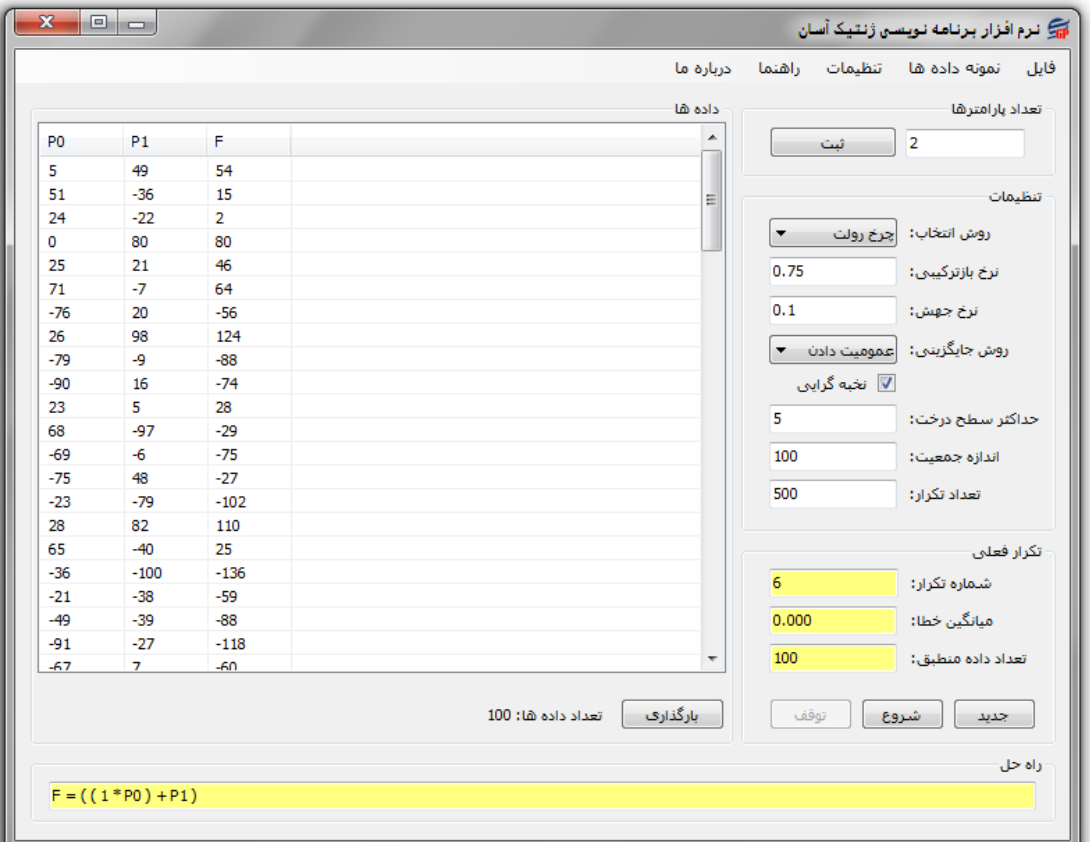

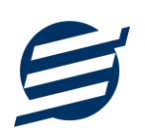

## **تماس با ما**

جهت تماس با شرکت آسان سیستم مبنا و یا ارسال پیشنهادات و انتقادات خود می توانید به یکی از روشهای زیر عمل نمایید:

1- تماس با شماره های موجود در آدرس easysoft.ir/Contact

٢- ارسال پیام از طریق آدرس product.easysoft.ir/Contact

۲- ارسال ایمیل به info@easysoft.ir

-4 اسسال ًظش اص طشیق آدسس [4=pid?Comment/ir.easysoft.product](http://product.easysoft.ir/Comment?pid=4)